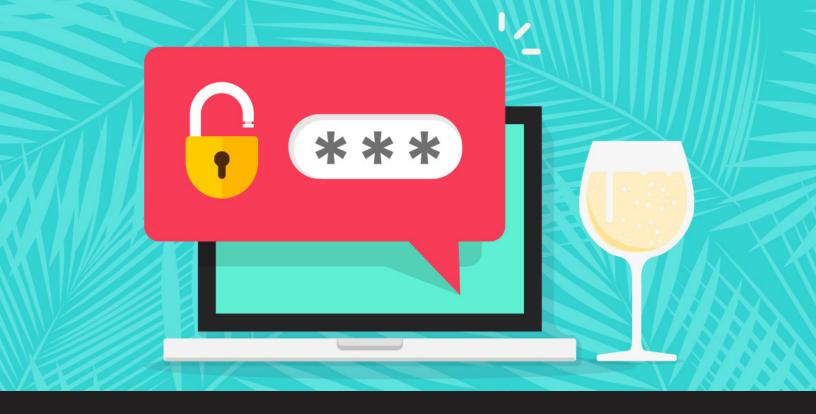

## How to Set Up Secure Access in a Specific Remote Desktop Manager Connection

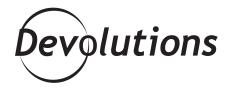

## YOU CAN FORCE RDM TO ASK FOR A PASSCODE BEFORE A CONNECTION IS ESTABLISHED

On my ideal vacation, I would spend my days soaking up the sun under palm trees on a gorgeous island, with a bottomless glass of champagne in my hand. And in my ideal IT world, granting and managing access to specific resources would be a smooth and simple task.

Well, I'm still working on my ideal vacation. But I don't have to wait to experience my ideal IT world, thanks to a handy password prompt setting in RDM!

## **About Password Prompt**

Normally, RDM assigns permissions and rights based on roles that are set on folders (and inherited by all sub-folders). However, you can force RDM to ask for a passcode before a connection is established — which effectively blocks users who may have role-based permission, but aren't authorized to launch the session.

## **Configuration Steps:**

- 1. Go to the **Properties** of your selected RDP connection and click on the **Events** side menu.
- 2. In the **Before Connect** section, click on the dropdown menu and select **Message Prompt**.
- 3. In the *Message* box, write "Enter Password".
- 4. In the **Passcode** box, enter the password you would like to use.
- Click **OK**.

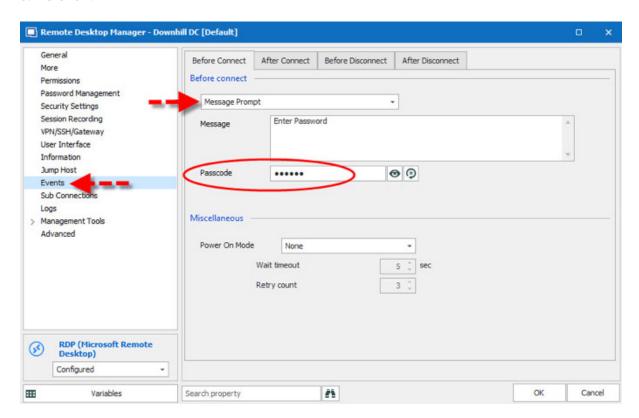

And that's it! The next time any user tries to launch the session, they will automatically be prompted with the **Before Connection Confirmation Message** box, forcing them to enter the passcode before a connection is established

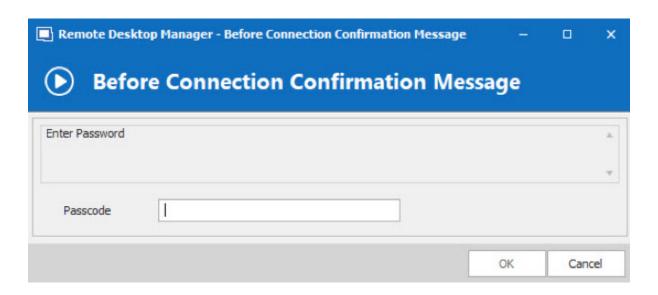

See? I told you it was fast and easy. Now if you have any advice on how I can enjoy my dream vacation, please let me know (maybe I should start a GoFundMe campaign!?).